# **RB14**

# **TP programmation Utilisation de processing**

Florence Zara

Université Claude Bernard Lyon 1, LIRIS

#### Processing : <https://processing.org/>

**Installation :** 

- **Download**
- Télécharger l'archive
- Décompresser
- Utilisation du script d'installation sous Linux : sudo ./install.sh

**Sinon utilisation de l'éditeur en ligne**

**Documentation :**

- <https://processing.org/examples/>
- https://fr.flossmanuals.net/processing

# **Principe**

**Méthode setup()**

● **Appelée une seule fois**

**Méthode draw()**

● **Appelée en continue**

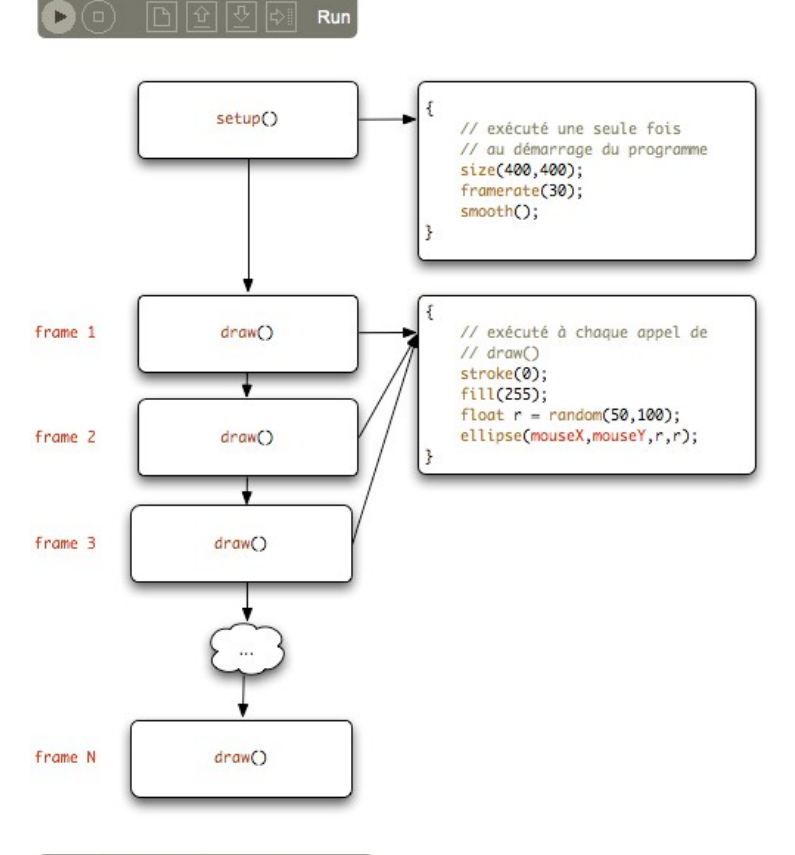

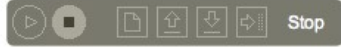

## **Exemple de code - méthode setup()**

**// Fonction appelée une seule fois au démarrage du programme**

```
void setup() {
 background(0, 0, 0); \angle // Couleur du fond en (R, G, B)
  textFont(createFont("aakar-medium-48", 14)); // Choix de la police pour écrire à l'écran
  size(1000, 1000); // (largeur, hauteur) de la fenêtre d'affichage
  println("Salut tout le monde!"); // Affichage dans la console
```
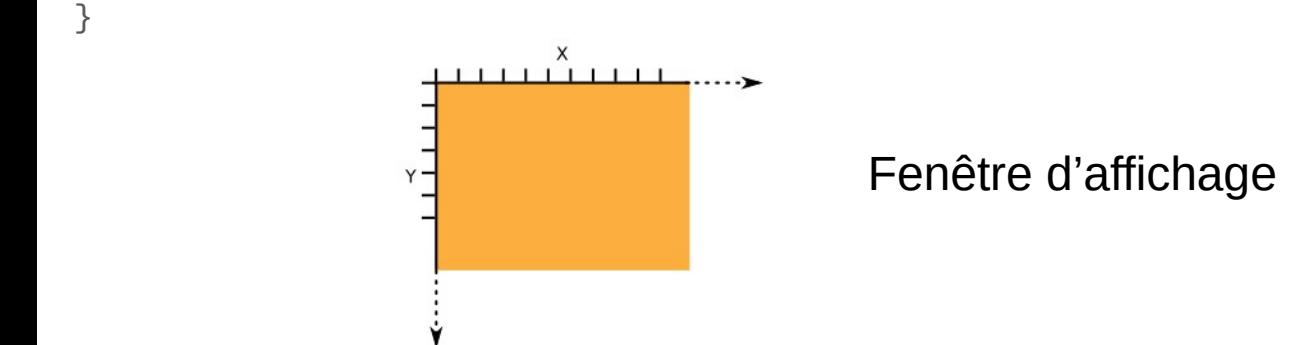

## **Exemple de code - méthode draw()**

**// Fonction appelée pour chaque frame c'est-à-dire en continue**

```
void draw() {
```

```
 stroke(R, G, B); // Choix de la couleur (R, G, B) pour dessiner
 translate(Tx, Ty); // Translation de (Tx, Ty) des objets dessinés
 rotate(angle); // Rotation de l'angle en degrés des objets dessinés
point(x,y); // Dessin du point (x,y)
line(x1, y1, x2, y2); // Dessin d'un trait entre les points (x1, y1) et (x2, y2) text("chaîne de caractères", x, y); // Écriture chaîne de caractère en (x,y)
}
```
Couleur (Red, Green, Blue) : valeurs entre 0 et 255

#### **Exemple de code - méthode draw()**

**// Fonction appelée pour chaque frame - exemple avec des valeurs**

```
void draw() {
```
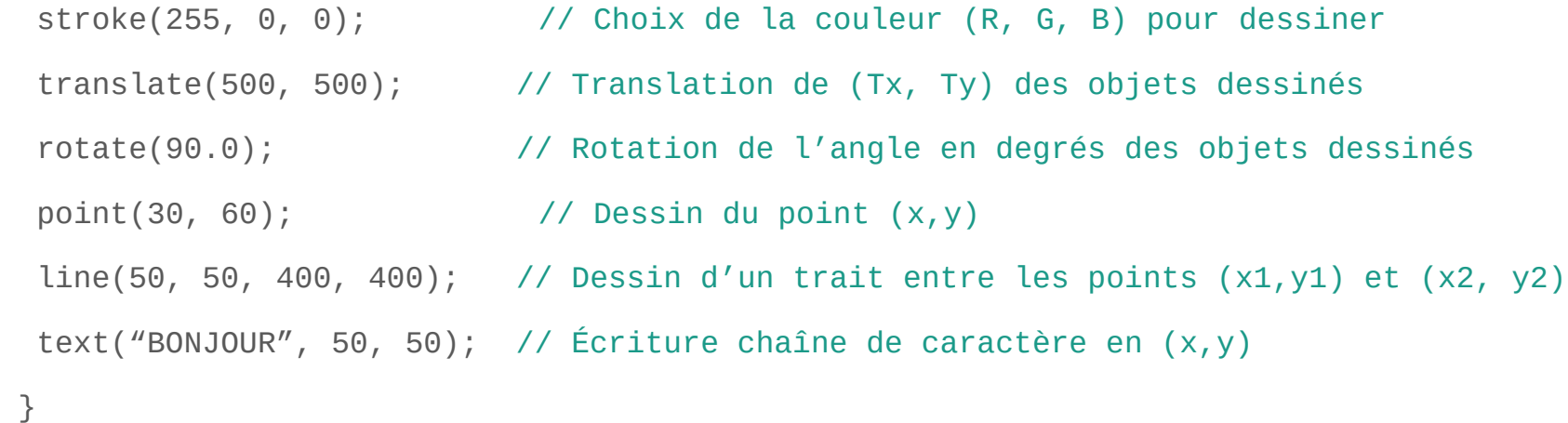

## **Exécution du code : bouton run**

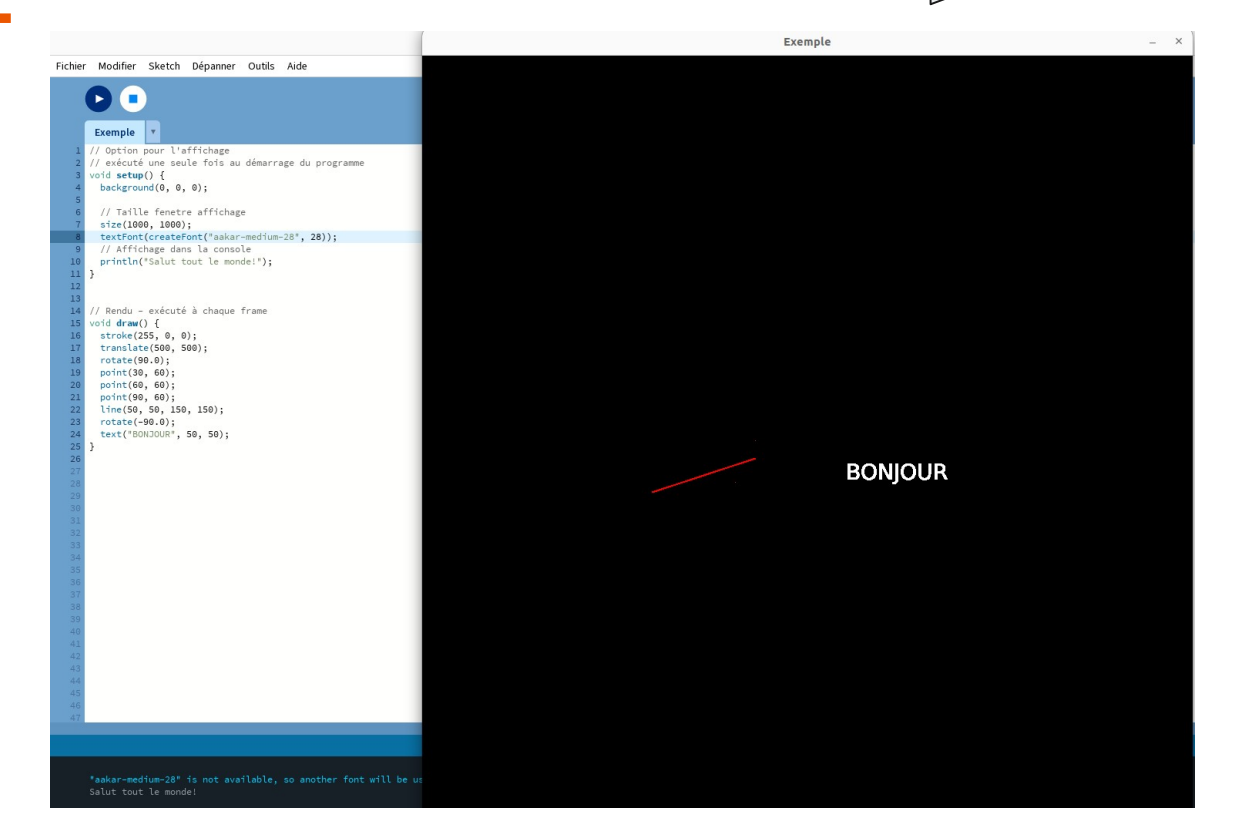

#### **Plusieurs formes déjà définies**

- $\bullet$  Point : point(10, 20);
- Ligne : line(10, 20, 40, 60);
- Rectangle : rect(10, 10, 80, 80);
- Ellipse : ellipse(50, 50, 80, 80);
- Triangle : triangle(10, 90, 50, 10, 90, 90);
- Arc : arc(50, 50, 90, 90, 0, PI);
- Quadrilatère : quad(10, 10, 30, 15, 90, 80, 20, 80);
- Etc.

#### **Plusieurs transformations géométriques définies**

- Rotation : rotate(angle);
- $\bullet$  Translation : translate(x, y);
- Changement d'échelle : scale(s);

#### **Définir des procédures pour dessiner**

```
void draw() { 
    int cote = 70;
    draw_quad(cote); // Appel de la fonction créée
}
// Fonction à définir pour dessiner un carré de côté c
```

```
void draw_quad(int c){
```

```
// cf. https://processing.org/examples/pointslines.html
```
# **A vous de jouer**

- Dessiner un carré
- Dessiner plusieurs carrés alignés
- Dessiner des carrés imbriqués
- **Dessiner une rosace**
- **Dessiner un cercle**

# **Essayer de comprendre des exemples**

Triangles strip :<https://processing.org/examples/trianglestrip.html>

● Dessiner ensuite un cylindre, un cône, une sphère

Fractales avec flocon de Von Koch :<https://processing.org/examples/koch.html>